← إضغط على أيقونة النافذة الأولى الموجودة في Task Barتلتصبح هي النافذة النشطة. بِ إِصْغِطِ عِلَى عَلَى ۖ أَيقُونَـةِ النَّافَذَةِ الثَّانيَّةِ الْمُوجَوَّدَةِ فِي Task Barآنَصْبَح هي النافذة النشطة

## . ALT + TAB استخدام

تعتبر طريقة أخرى للتتقل بين النوافذ المفتوحة ويكون ذلك عن طريق الضغط على ALT + TAB معا سوف تظهر نافذة تحتو ي على الأيقو نات الخاصة بالنو افذ المفتو حة و تتحر ك سر يعا و بهذه الطر يقة يستطيع المستخدم أن يقف على أيقونة النافذة التي يريدها أن تصبح النافذة النشطة ليبدأ العمل عليها.

## لاترنيب النوافذ المفتوحة

نظام التشغيل Windows XP يتيح للمستخدم أكثر من طريقة لترتيب النوافذ المفتوحة أمامه بشكل يسهل عليه الناعمل معها ويكون ذلك إما في الإتجاه الأفقي أو في الإتجاه الرأسي ويكون ذلك كالنالي.

- \* إضغط على أي جزء فارغ في شريطٌ المهام Task Bar بالزر الأيمن للفأرة سوف تتظهر لك قائمة فرعية تحتوي على عدة إختارات مختلفة
- ١) الإختيار الأول هو ترتيب النوافذ خلف بعضها البعض بحيث يكون نافذة واحدة فقط هي التي يستطيع المستخدم رؤيتها على الشاشة Cascade Windows .
	- ٢) الإختيار الثاني هو ترتيب النوافذ المفتوحة بشكل أفقى بحيث تحتل كل مساحة الشاشة أمام المستخدم Tile . Windows Horizontally
		- ٣) الإختيار الثالث هو ترتيب النوافذ بشكل رأسي بحيث تحتل كل مساحة الشاشة أمام المستخدم Tile Windwos Vertically وبذلك يستطيع المستخدم من رؤية كل النوافذ المفتوحة أمامه

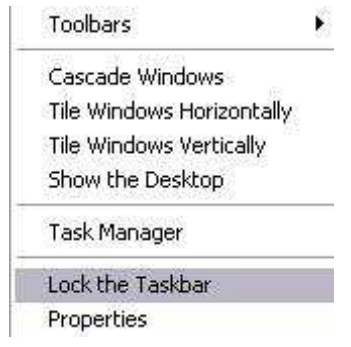

ب تربية نوعية حاسب آلى

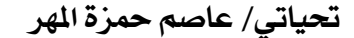